## **How to register for a My Health Online account**

- Go to www.myhealthonline-inps2.wales.nhs.uk/login
- **Click on REGISTER NEW ACCOUNT**

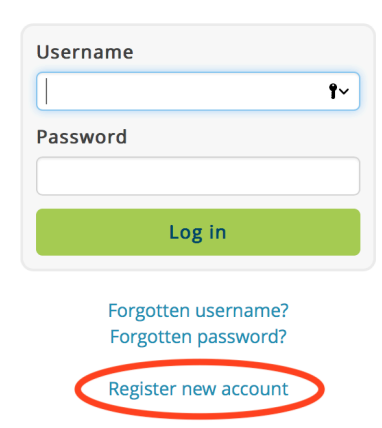

2 tabs will appear: Click on NO

Have you received a registration letter from your practice?

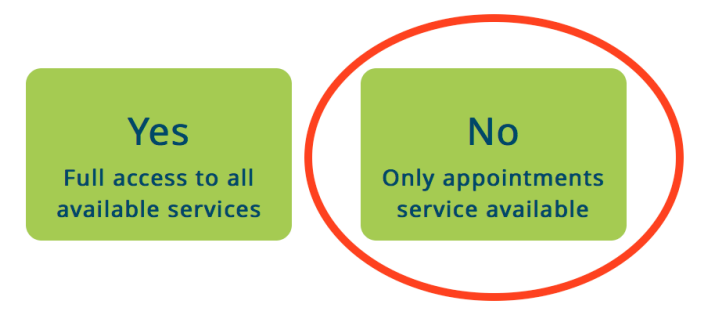

- Enter our postcode, which is **SA7 9RY**
- Click on Llansamlet Surgery and **CONFIRM**
- Create your account: fill in all the boxes and click **REGISTER**
- Return to the surgery with valid proof of ID. The receptionist will then activate your online account at the practice and you can then use your MHOL account to order your repeat medication.
- If you have any difficulties with your account please go to www.myhealthonline-inps2.wales.nhs.uk and CLICK on "contact website" support" tab at the bottom of the main home page